# 2013 ( 15 ) Maple, GeoGebra  $($ 2014.1.23 **1** 課題について  $-1/31($  ) K 2 · 信号解説: 語語の選出は単位の選出は単位の選出は単位の選出は **2 Maple 2.1** 起動方法 Doc (
Naple (
The contract of the contract of the contract of the contract of the contract of the contract of the contract of the contract of the contract of the contract of the contract of the contract of the contract of れをシングルクリックする. もしなければアプリケーションフォルダの中から探して起動する. **2.2** 入力方法の注意 *•* cfep と同様, 式の末端には必ずセミコロン ; を置く.  $\cdot$   $x^n$  $\begin{array}{ccc} n & \mathbf{x} \, \hat{\mathbf{n}}, & ab & \mathbf{a} * \mathbf{b} \\ ( & & ) \end{array}$ , *n* ,  $a \cdot b$  ( ). •  $x^n + x$  $m$  ,  $x^m$  ,  $\rightarrow$   $x^m$  $x^{n+x^m}$ ようになってしまう. •  $=$ ,  $\langle , \langle =, \rangle, \rangle =$ *•* 「等しくない」は != と入力する. **•**  $f(x):=x^3-3*x+1;$  function definition 選ぶ. *•* 右辺の式を, 左辺の変数に格納するには := を使う. • **•**  $\qquad \qquad$  **Finder**  $\qquad \qquad$  .

## 3 Maple+SyNRAC

#### 3.1 SyNRAC

1. SyNRAC Google .

- 2. SyNRAC: SyNRAC SyNRAC
- 3. Synrac extension synrac
- 4. synrac synrac\_start.mw

#### $3.2$

 $\mathrm{QE}$  .

 $f(x):=x^3+3*x^2-9*x;$ u:=All([x,y],Impl(And(y<x,x<a),f(x)>((x-y)\*f(a)+(a-x)\*f(y))/(a-y))); qe(u);

**✓** 大学入試問題の求解例 **✏**

**✒ ✑**

#### **3.3** 課題

$$
f(x) = 8x^{3} - 6x + 1
$$
  
\n1.  $f(x) = 0$   
\n2. 1,  $f(x) = 0$   
\n2. 2, 1,  $f(x) = 0$   
\n3.  $a, b, c$   
\n3.  $a, b, c$   
\n4.  $b, c$   
\n5.  $a, b, c$   
\n6.  $a < b < c$   
\n7.  $a, b, c$   
\n8.  $a, b, c$   
\n9.  $a, b, c$   
\n10.  $2a^{2} - 1, 2b^{2} - 1, 2b^{2}$ 

## **4** Maple

**4.1** 

Groebner ,

$$
with(Groebner);
$$
  
J:=
$$
[x+y+z-1, x*y+z^2-x*y*z-2, x^2+y^3+z^4-3];
$$
  
G:=Basis(J,plex(x,y,z));

 $\,$ ,  $\,$ 

*{g*(*z*)*,* 154*y* + *f*(*z*)*,* 154*x* + *h*(*z*)*}*  $g(z) = 0$  *α*  $(x, y, z) = (-\frac{f(\alpha)}{154})$  $\frac{f(\alpha)}{154}, -\frac{h(\alpha)}{154}$  $\frac{\Gamma(\alpha)}{154}, \alpha)$ 

**✓** グレブナー基底の計算 **✏**

**✒ ✑**

#### **4.2** 課題

と書ける.

- 1. 連立代数方程式  $\sqrt{ }$  $\frac{1}{2}$  $\mathcal{L}$  $xz + x + y - 2 = 0$  $x^2 - yz - y - 1 = 0$  $xy - yz - xz + 1 = 0$  $f(z), g(z), h(z)$  $\sqrt{ }$  $\mathbf{J}$  $\mathcal{L}$  $x = f(z)$  $y = g(z)$  $h(z) = 0$ の形に表せ.
- $2. 1$   $h(z)$   $1$   $h(z)$   $1$

### **5 GeoGebra**

#### 5.1 GeoGebra

- $($ 
	- 1. Google Chrome the contract of the contract of the contract of the contract of the contract of the contract of the contract of the contract of the contract of the contract of the contract of the contract of the contract

ついて対応表をつけておく.

- 2. GeoGebra Google .
- 3.  $(GeoGebra$ ) .
- 4. GeoGebra Web Application

#### **5.2** 使用法**,** 練習

 $\,$ 

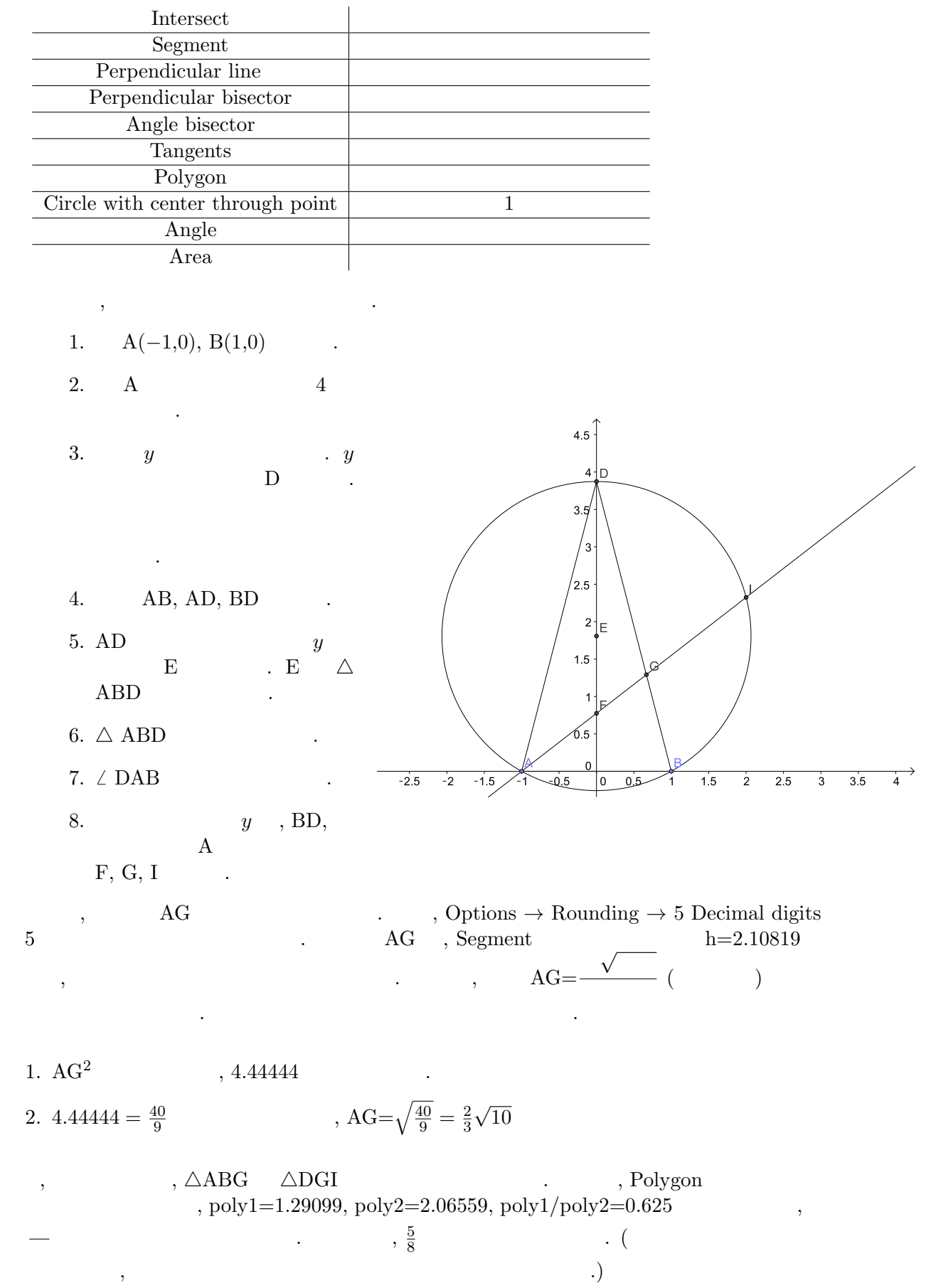

4

**5.3** 課題

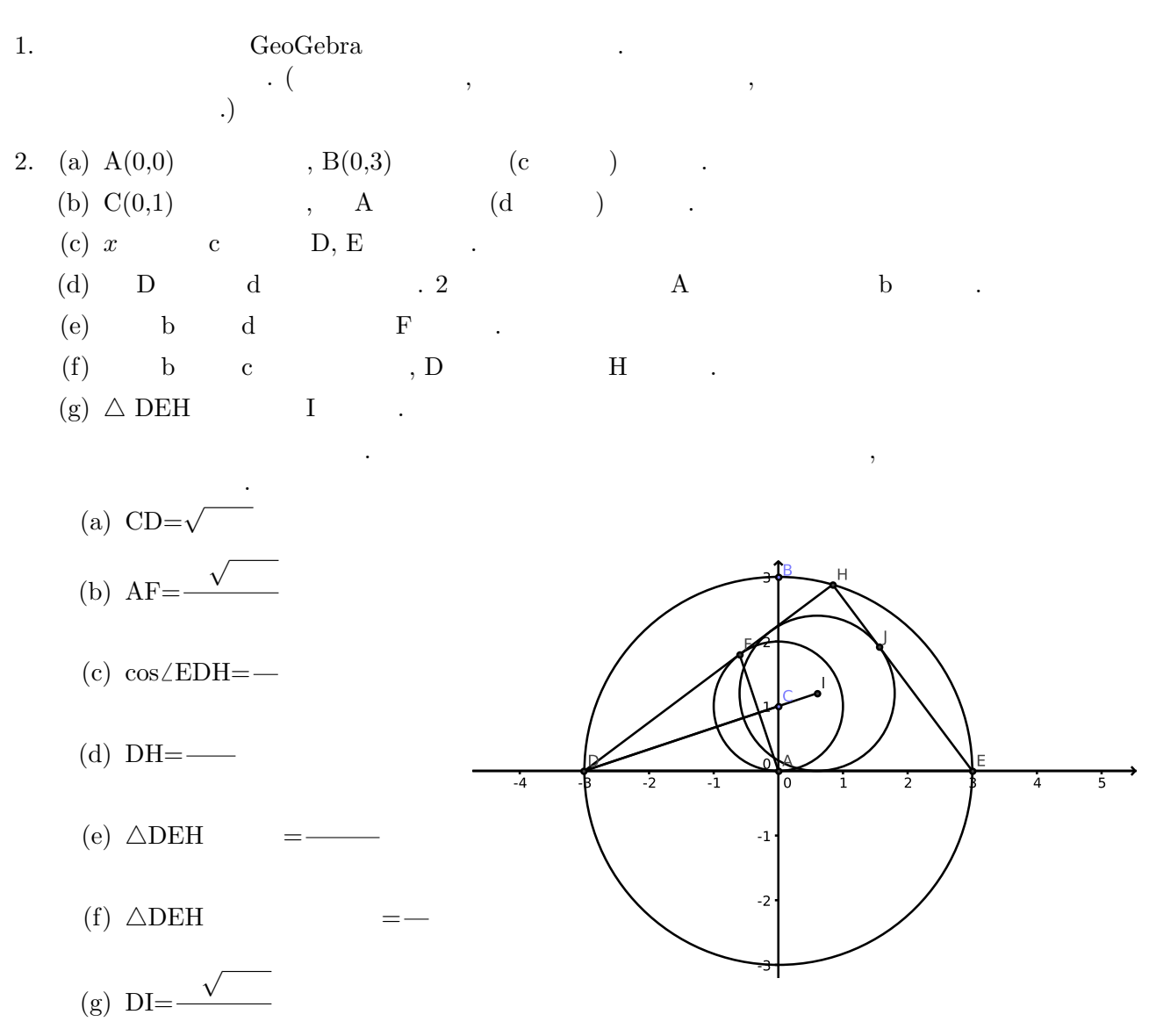

#### $5.4$

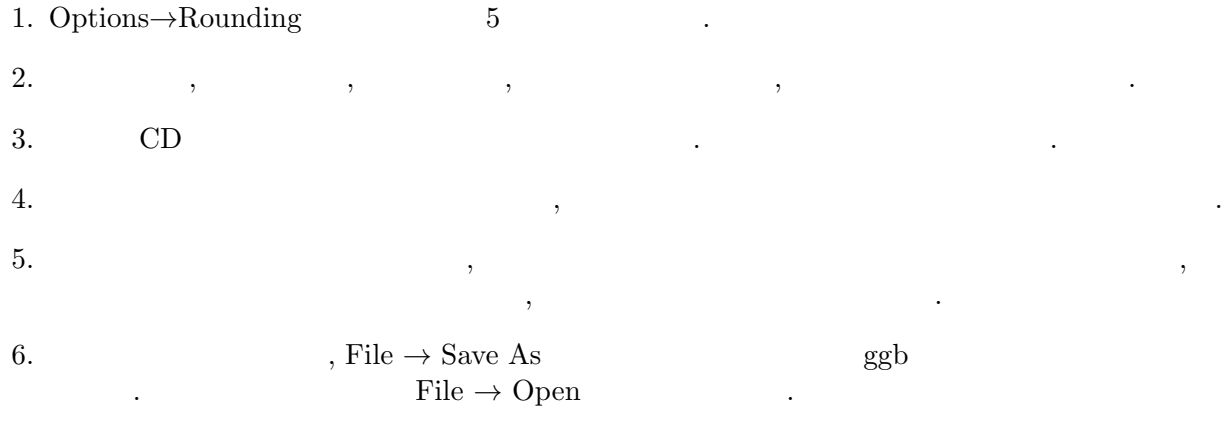